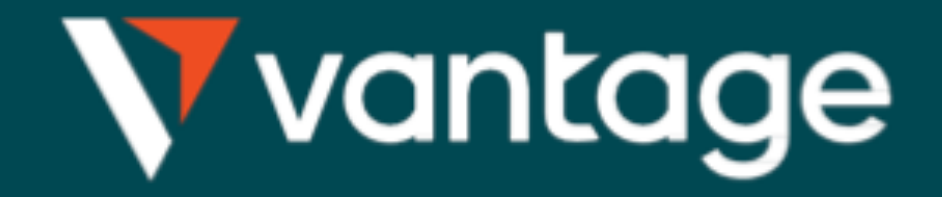

# 開新模擬倉 流 程

## 1.登入Vantage 後台系統 https://secure.vantagemarkets.com/l

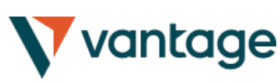

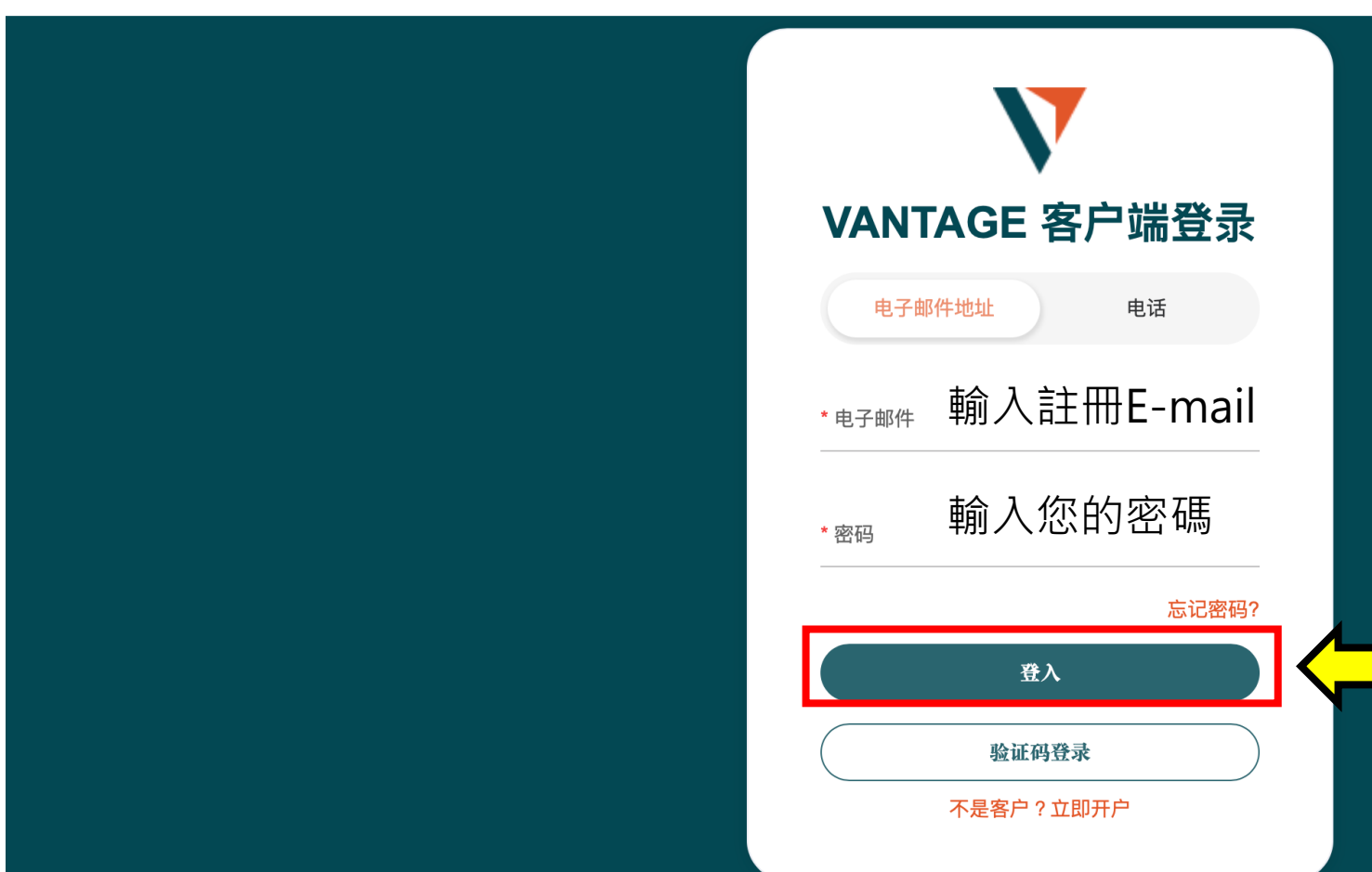

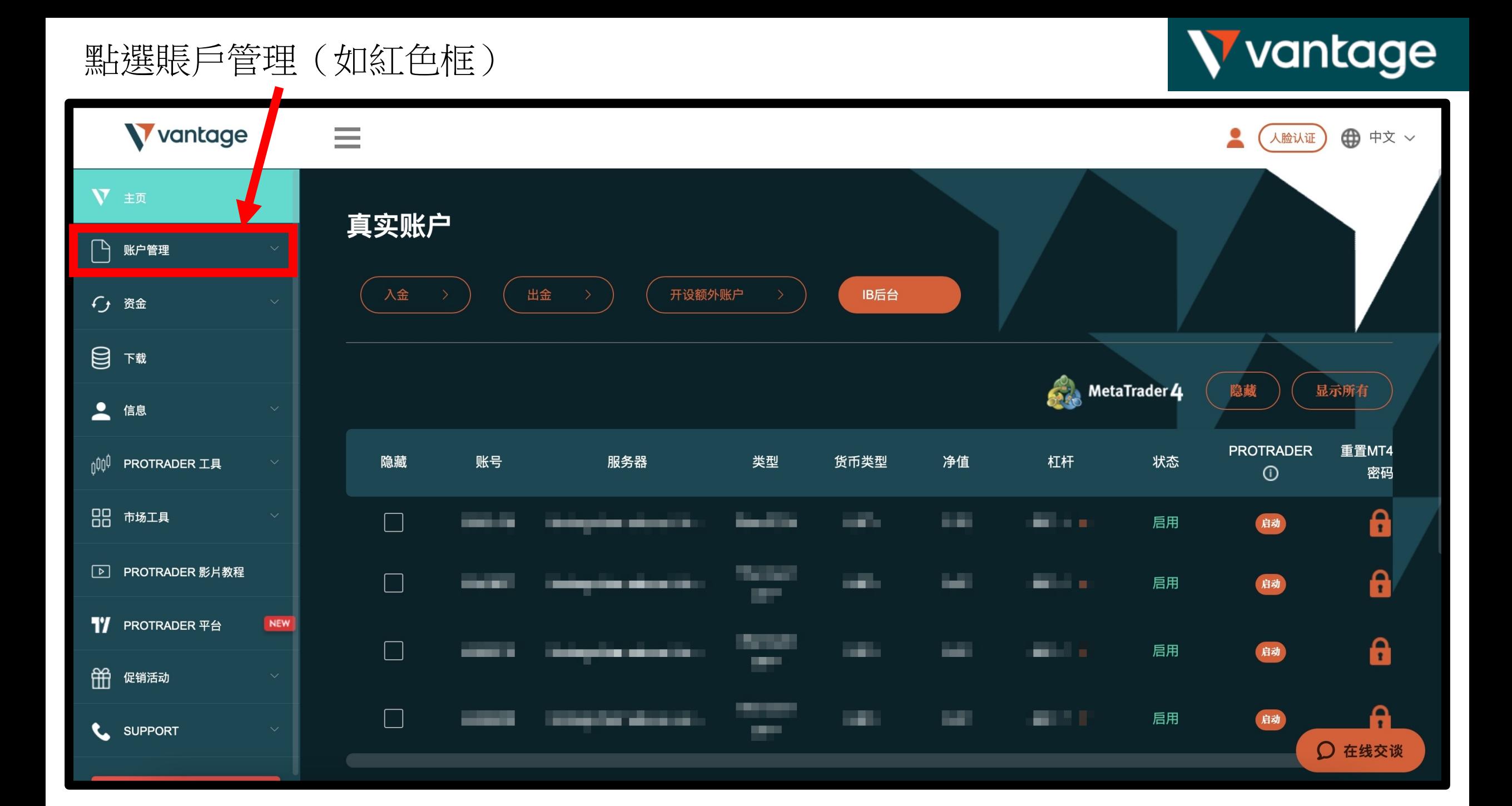

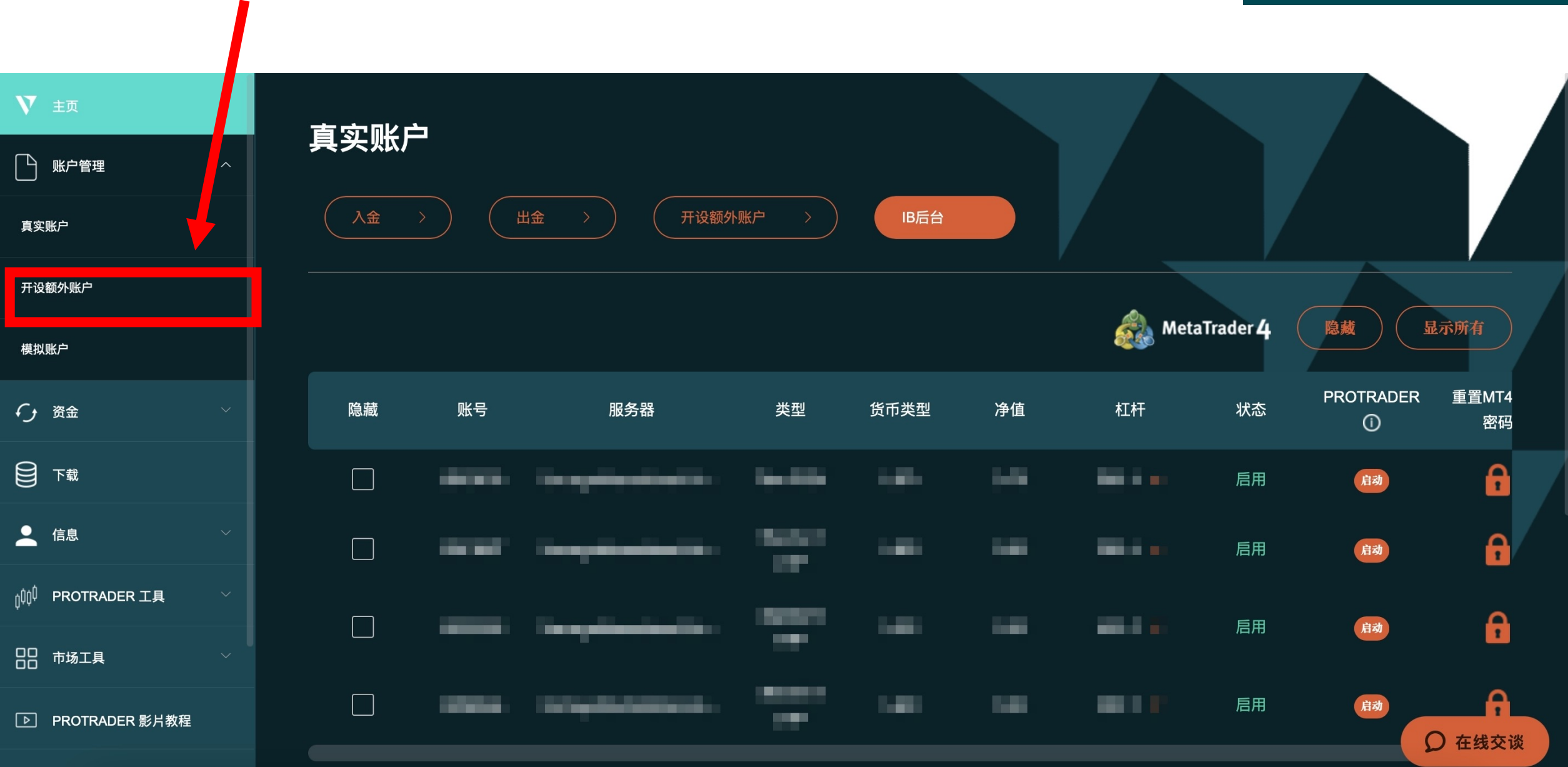

#### 點選模拟賬戶(如紅色框)

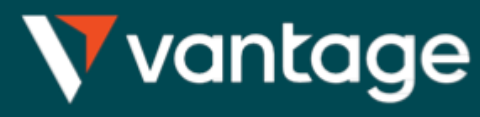

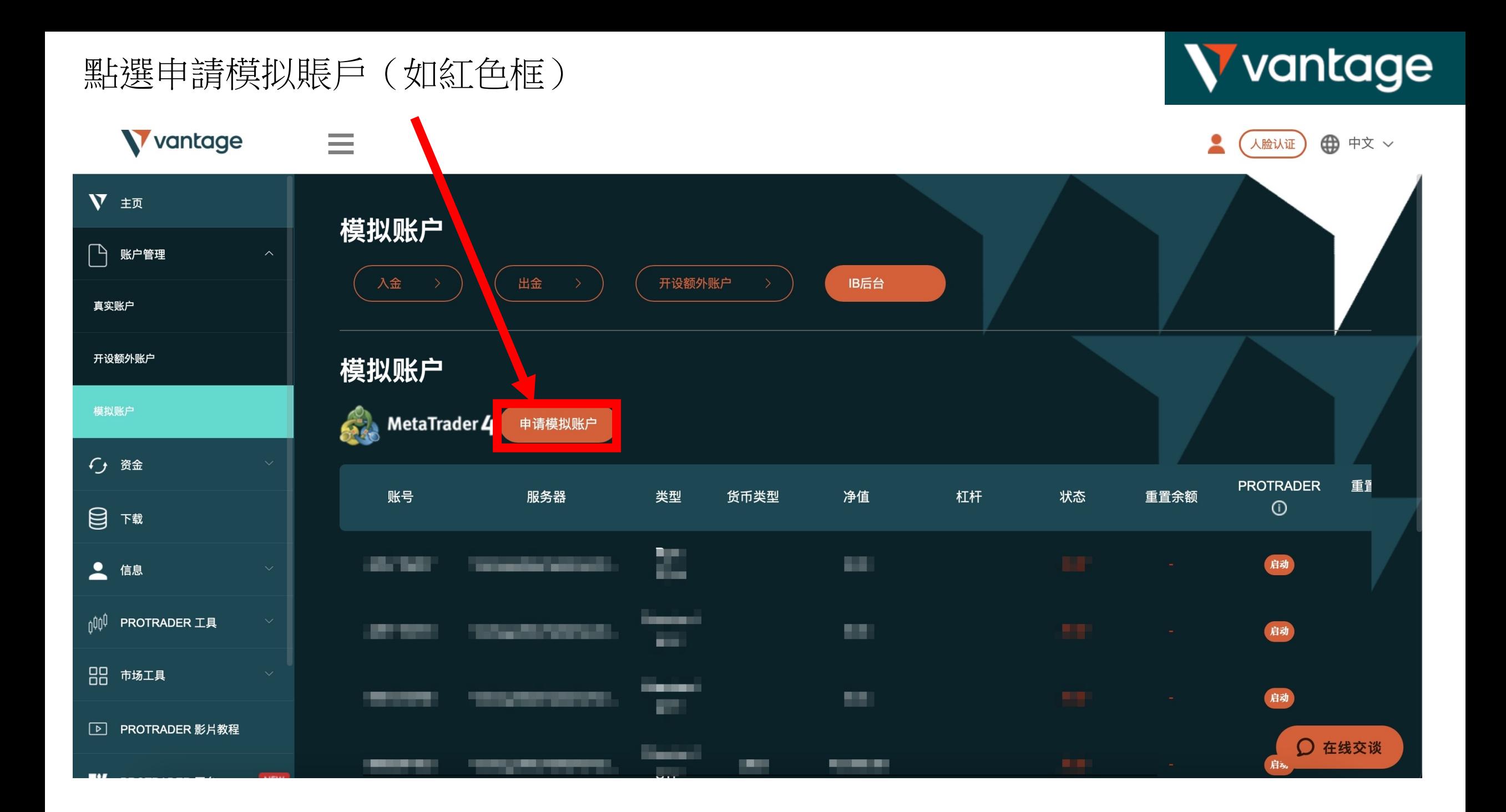

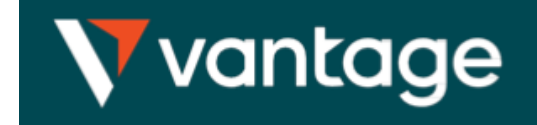

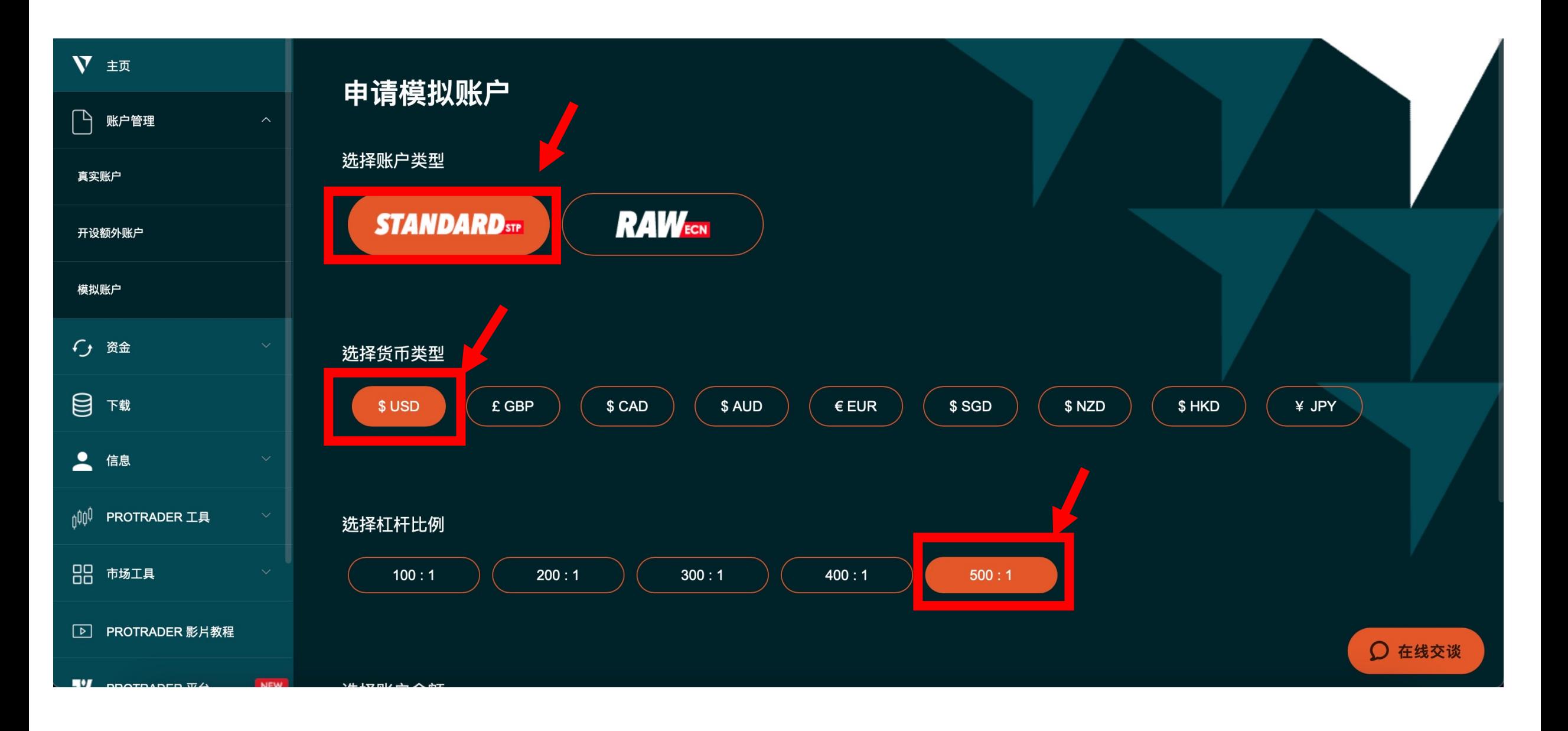

點選申請內容(如紅色框)

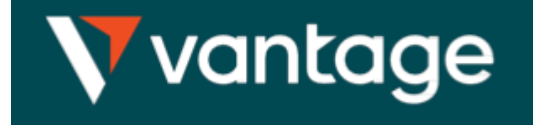

**V** vantage  $\equiv$ **⊕** 中文 ∨ 人脸认证 V 主页 选择货币类型  $\bigcap$ 账户管理 \$ CAD \$ AUD  $\epsilon$  EUR \$ SGD \$NZD \$ HKD ¥ JPY \$USD £ GBP 真实账户 开设额外账户 选择杠杆比例 模拟账户  $100:1$  $200:1$  $300:1$  $400:1$  $500:1$ ← 资金 日理 选择账户余额  $\overline{\phantom{a}}$ 信息 \$2,500  $$5k$ \$10k  $$25k$ \$50k \$100k \$1000 oop **PROTRADER 工具** 88 市场工具 提交 **D** PROTRADER 影片教程 ○ 在线交谈

### 申請完成,收E-mail信箱

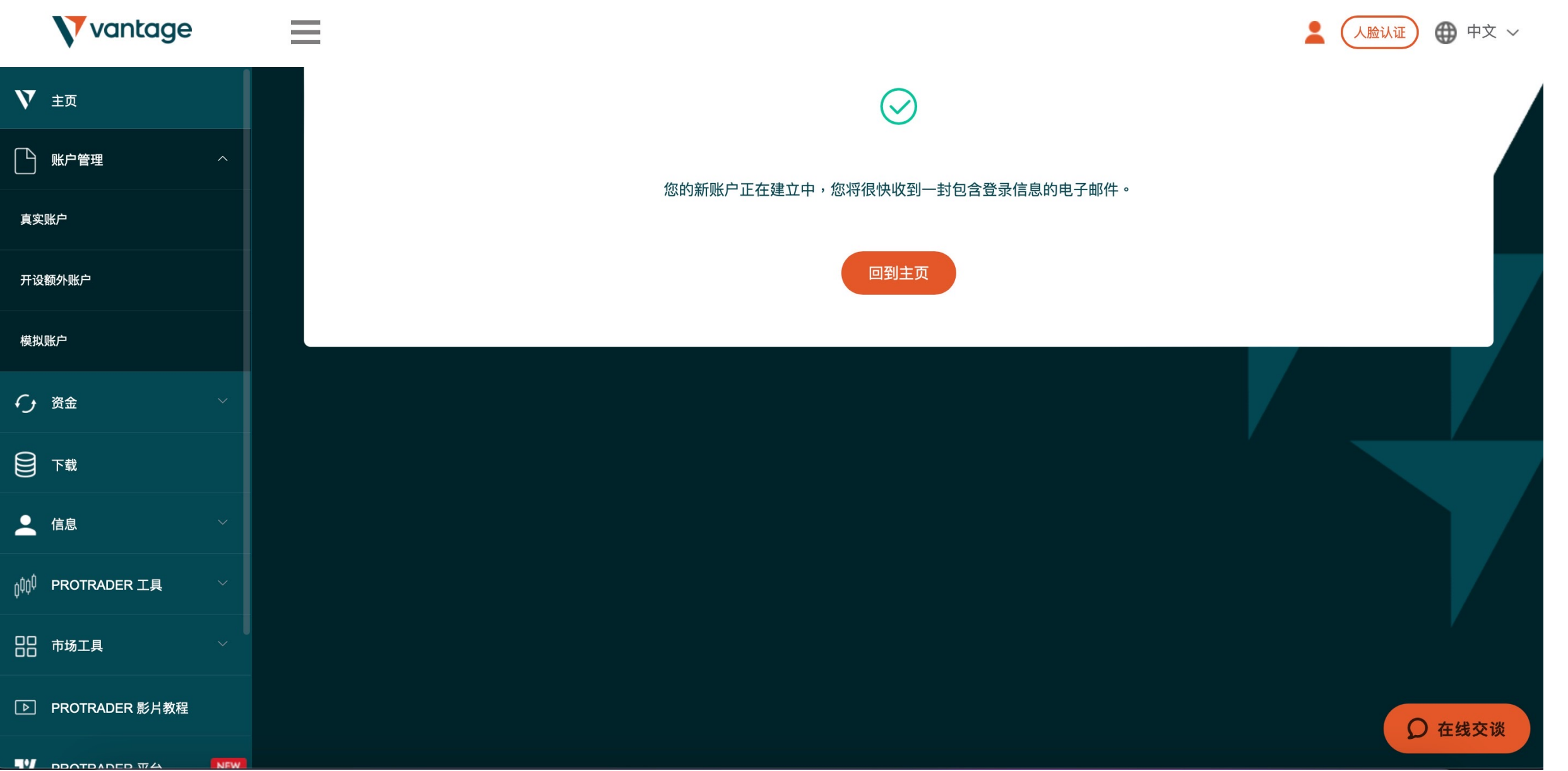

V vantage

#### E-mail信箱,內容如下:

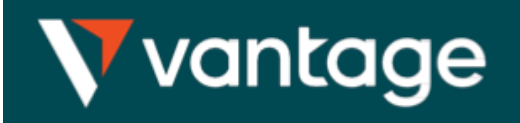

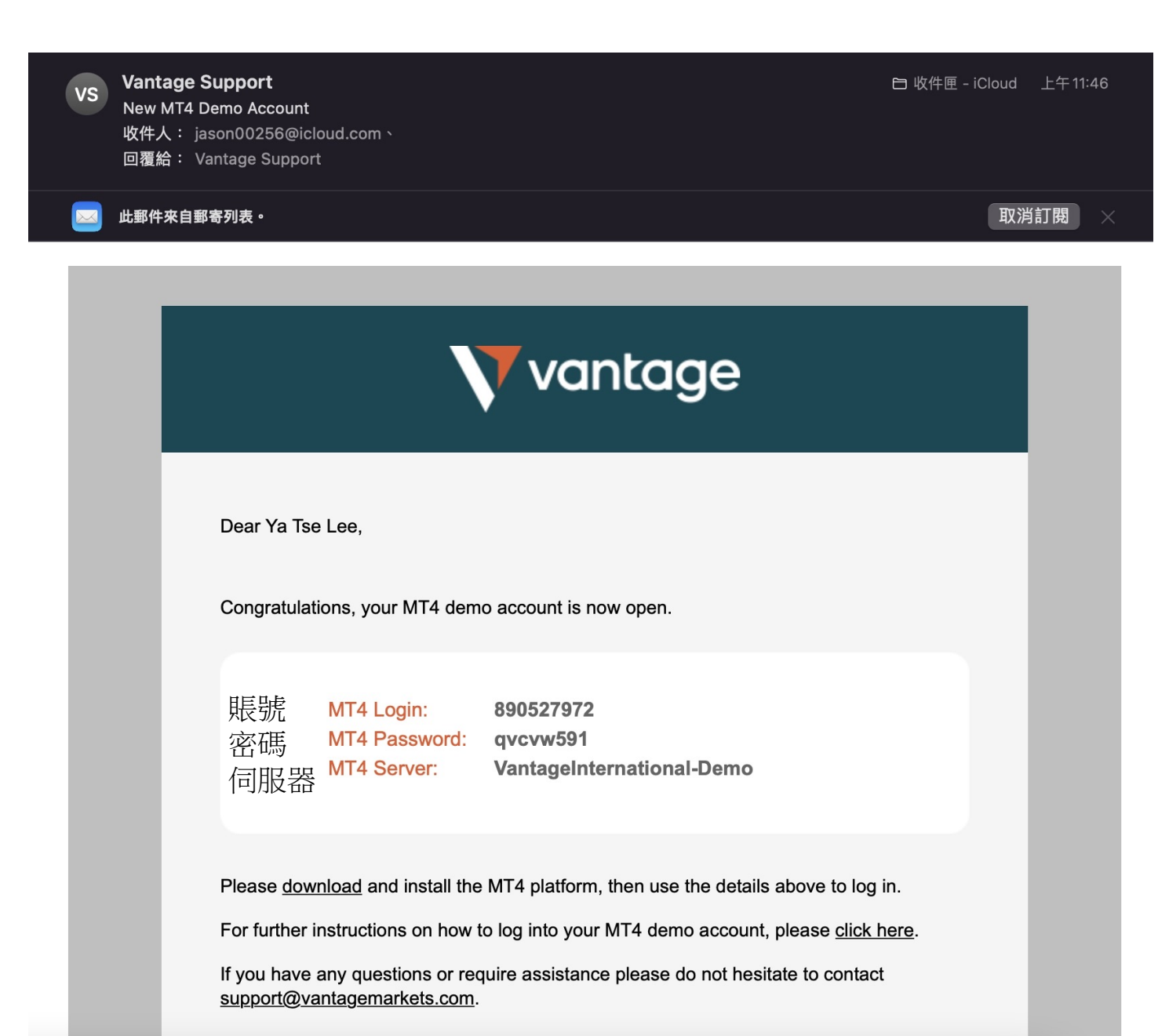

在Vantage后台也會顯示

 $\equiv$ 

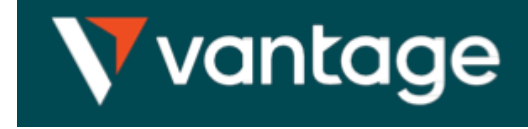

**● 中文 >** 人脸认证

**V** vantage

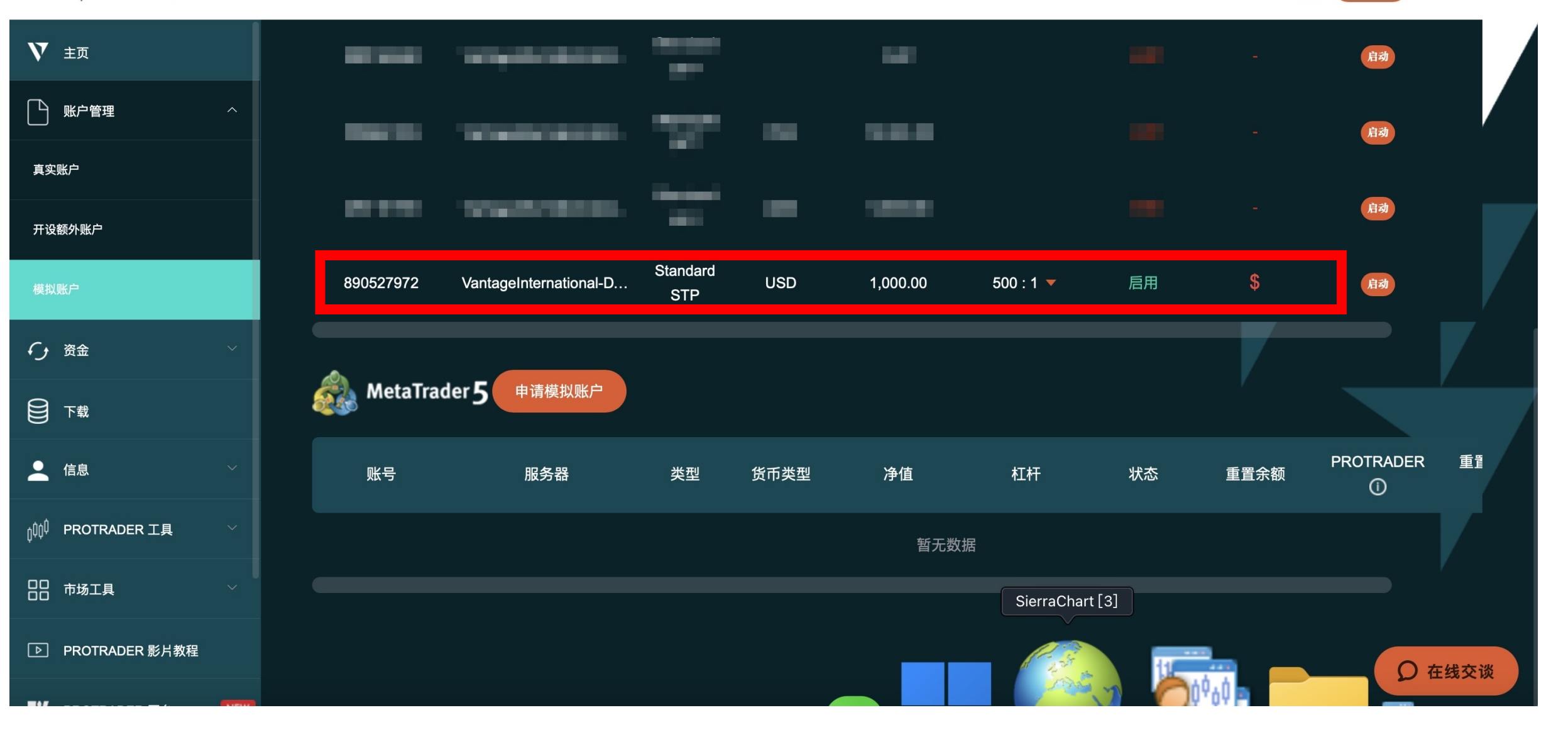

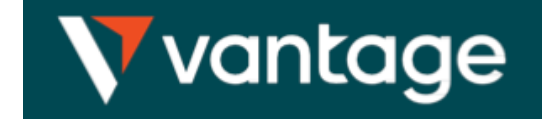

#### 登入模擬倉方式→選擇【文件】→選擇【登錄到交易賬戶(L)】

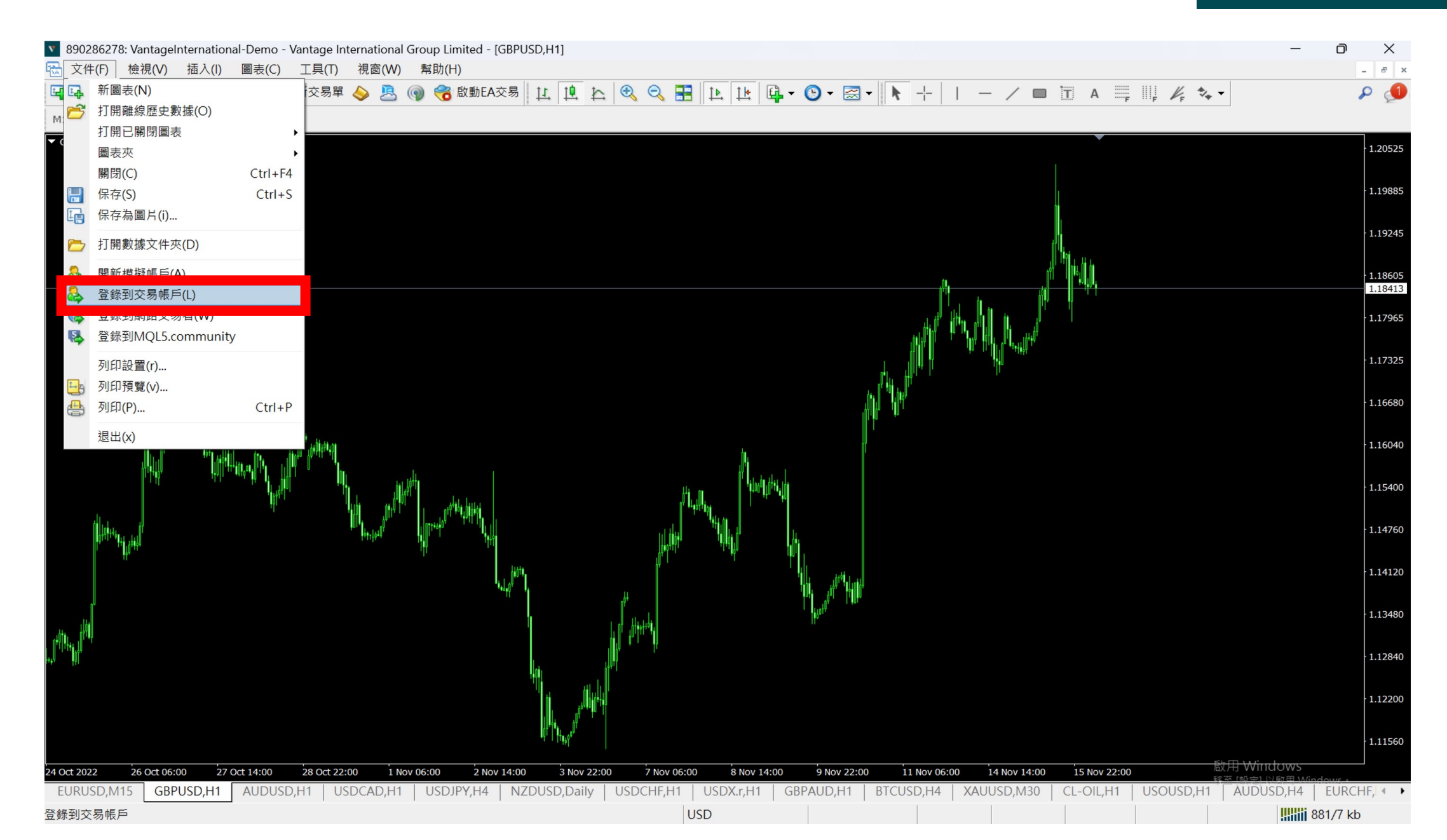

輸入帳號、密碼、選擇伺服器

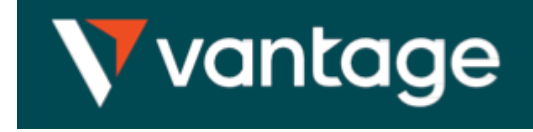

**Willie** 881/7 kb

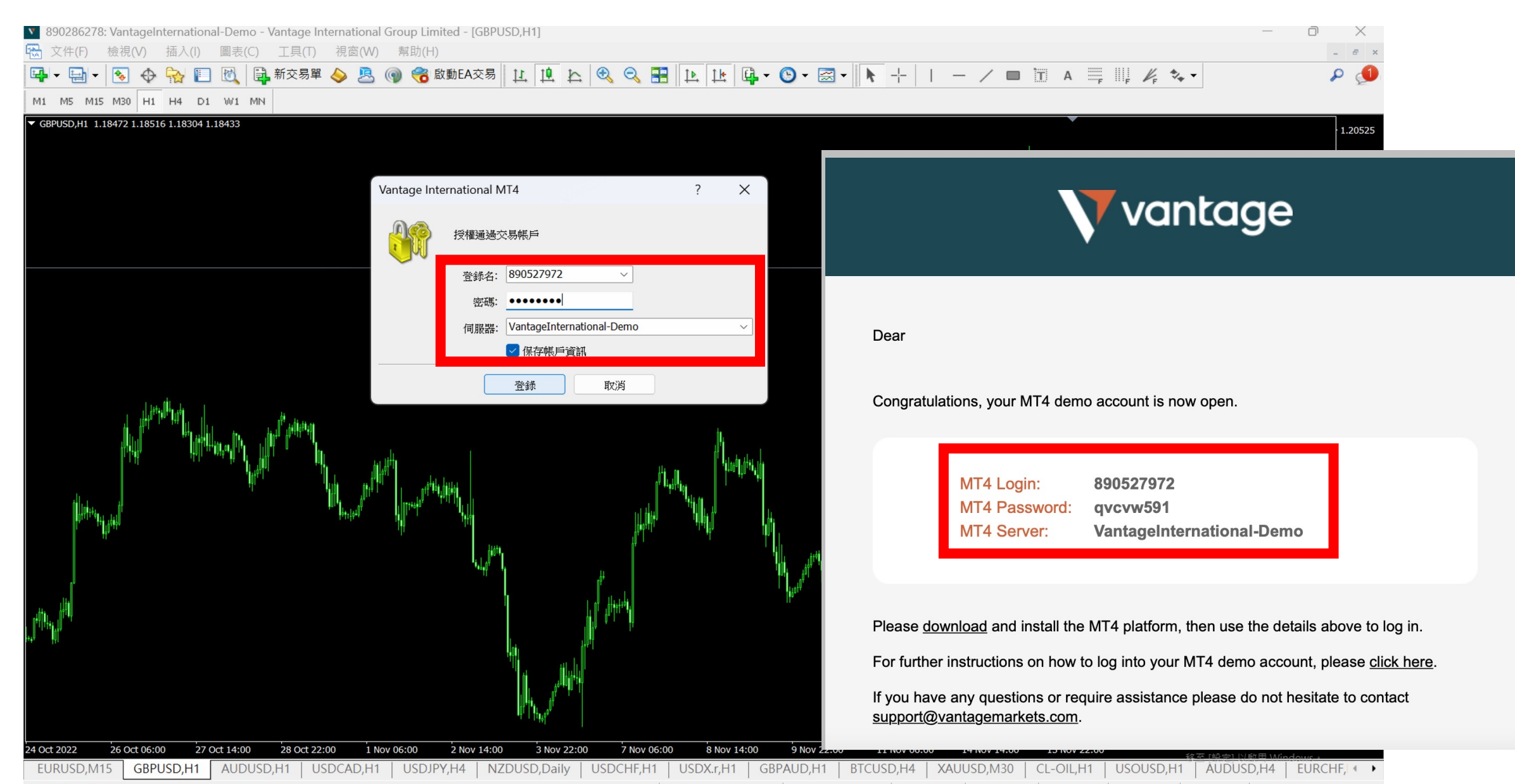

#### 尋求幫助,請按F1鍵

**USD** 

v 890527972: Vantag  $\times$ hternational-Demo - 模擬交易帳戶 - Vantage International Group Limited - [GBPUSD, H1] Φ [ 文件(F) 檢視(V) 插入(I) 圖表(C) 工具(T) 視窗(W) 幫助(H)  $B$   $x$  $\textbf{B} \text{ @ } \text{SubL} \text{A} \equiv \text{H} \text{ and } \text{H} \text{ with } \text{H} \text{ and } \text{H} \text{ with } \text{H} \text{ and } \text{H} \text{ with } \text{H} \text{ and } \text{H} \text{ with } \text{H} \text{ and } \text{H} \text{ with } \text{H} \text{ and } \text{H} \text{ with } \text{H} \text{ and } \text{H} \text{ with } \text{H} \text{ and } \text{H} \text{ with } \text{H} \text{ and } \text{H} \text{ with } \text{H} \text{ and } \text{H} \$  $\Box \cdot \Box$  $\rho$   $\blacksquare$  $\mathbb{R}$ 新交易單 <> M1 M5 M15 M30 H1 H4 D1 W1 MN 導航 X ▼ GBPUSD, H1 1.18472 1.18516 1.18304 1.18419 1.20525 Vantage International MT4 白杯 帳戶 **E** VantageInternational- $-1.19885$  $-8$  890527972:  $-1.19245$ 由于 **■ 零 EA交易** 由 写 腳本  $\frac{1.18605}{1.18419}$  $-1.17965$  $1.17325$  $-1.16680$  $1.16040$  $1.15400$  $1.14760$  $1.14120$  $1.13480$  $1.12840$  $-1.12200$ 1.11560 啟用 Windows 28 Oct 2022 31 Oct 19:00 2 Nov 03:00 3 Nov 11:00 4 Nov 19:00 8 Nov 03:00 9 Nov 11:00 10 Nov 19:00 14 Nov 03:00 15 Nov 11:00 常規 收藏夾 | AUDUSD,H1 | USDCAD,H1 | USDJPY,H4 | NZDUSD,Daily | USDCHF,H1 | USDX.r,H1 | GBPAUD,H1 | BTCUSD,H4 | XAUUSD,M30 | CL-OI · ▶ EURUSD, M15 GBPUSD, H1

**USD** 

#### 完成登入會出現您的帳號

**Willi** 1136/9 kb